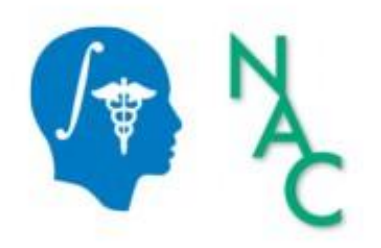

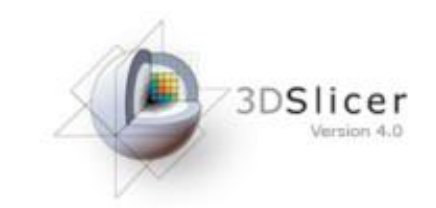

# 3D Data Loading and Visualization

Sonia Pujol, Ph.D.

Surgical Planning Laboratory Harvard University

### 3DSlicer

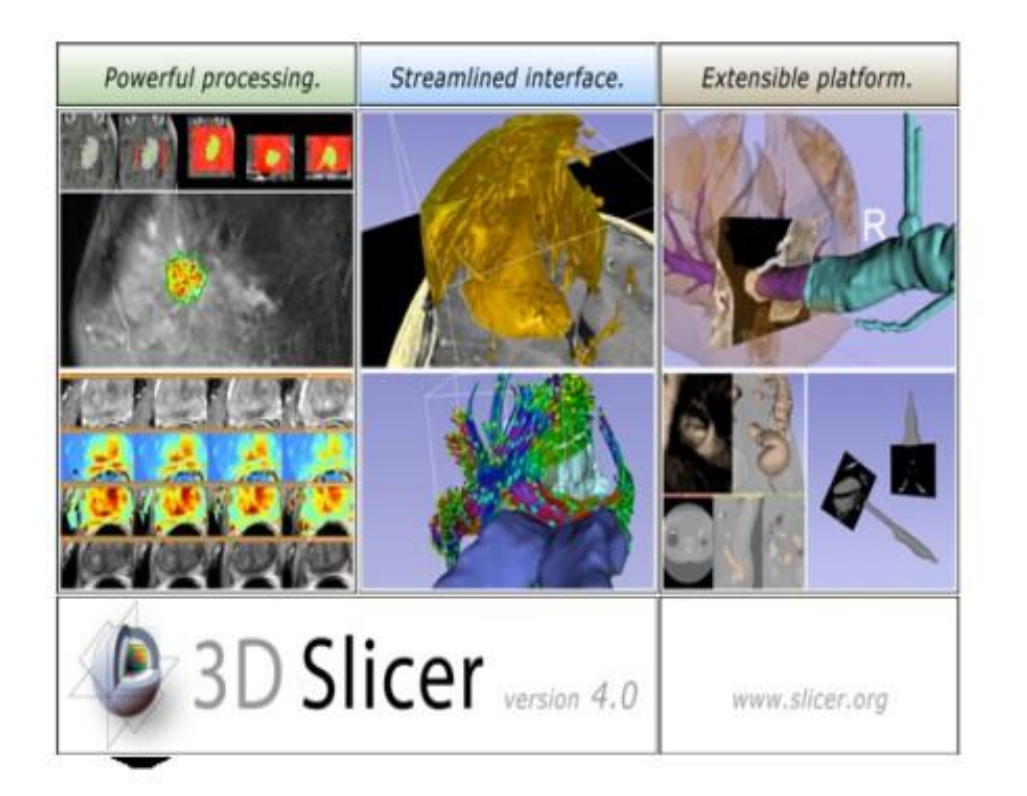

cer is a freely available open-source a@orm for segmentaBon, registraBon d 3D visualizaBon of medical imaging ta.

Slicer is a mulB-insBtuBonal effort pported by the NaBonal InsBtute of alth.

### Translational research

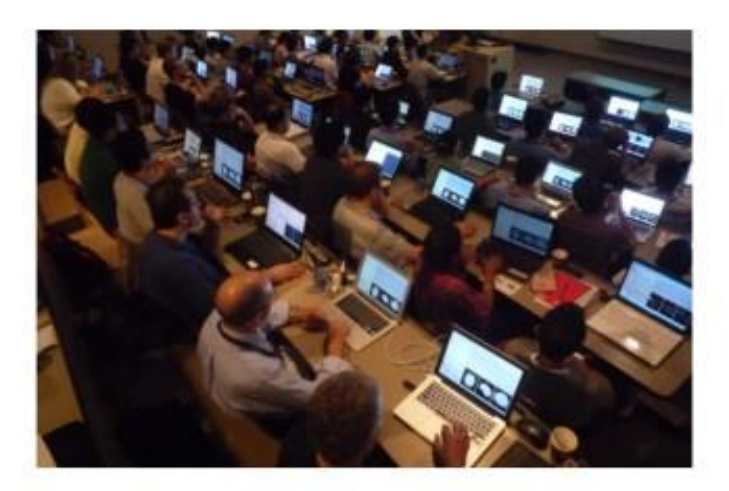

An open-source environment An end-user application for software developers for clinical investigators

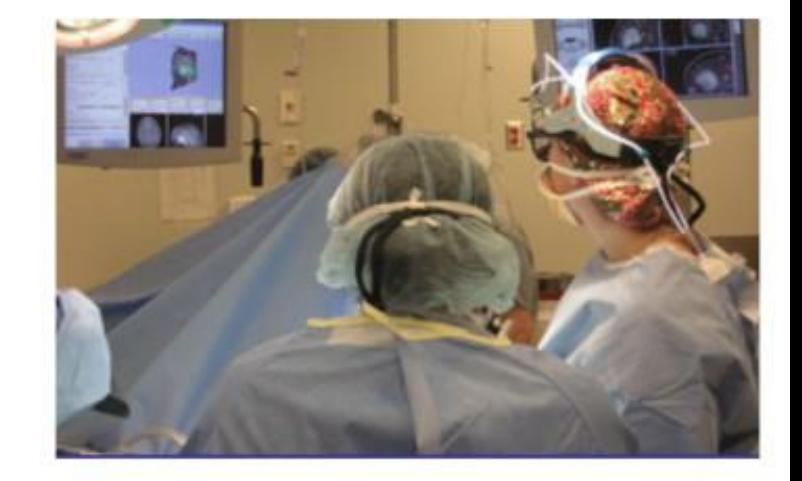

and scientists

3D Slicer: an open-source platform for *translating* innovative algorithms into clinical research applications

### 3DSlicer History

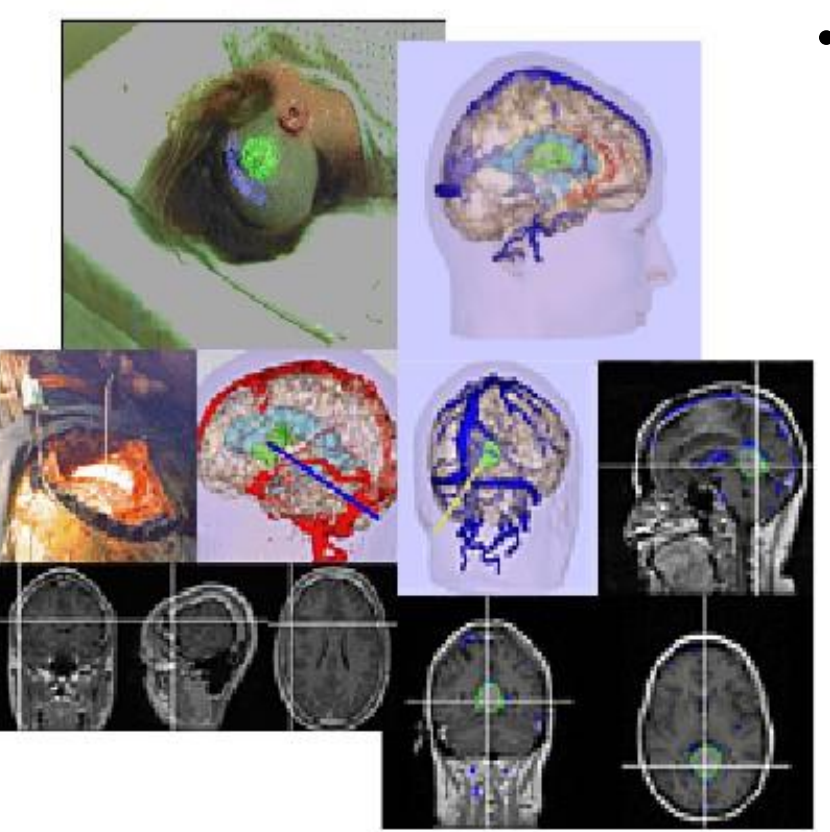

1997: Slicer started as a research project between the Surgical Planning Lab (Harvard) and the CSAIL (MIT)

Image Courtesy of the CSAIL, MIT

### 3DSlicer History

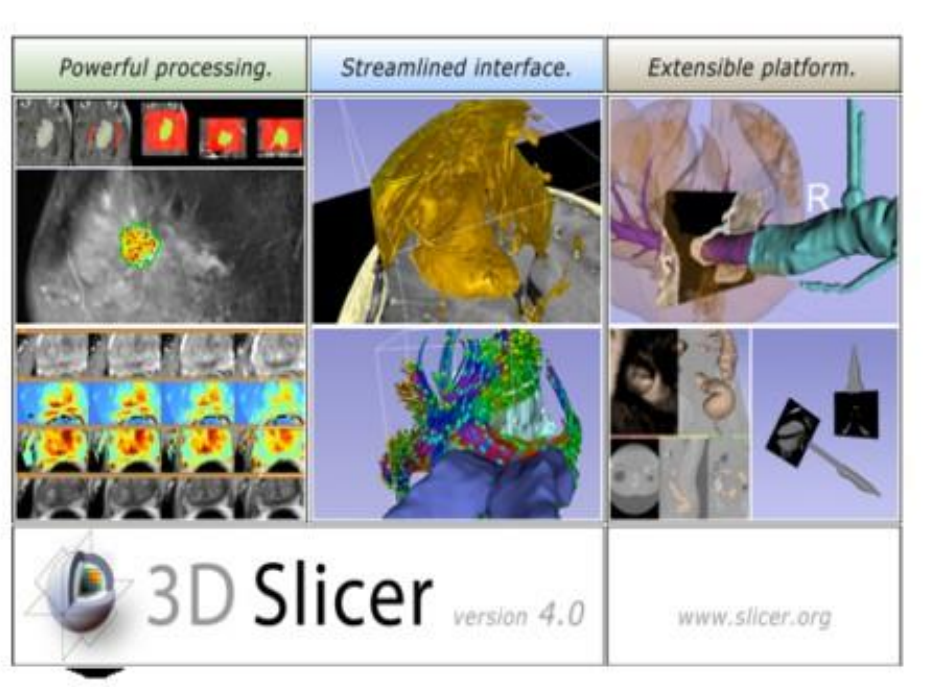

1997: Slicer started as a earch project between the rgical Planning Lab (Harvard) d the CSAIL (MIT)

13: Multi-institution effort to are the latest advances in age analysis with clinicians d scientists

#### A MulB-insBtuBon Effort

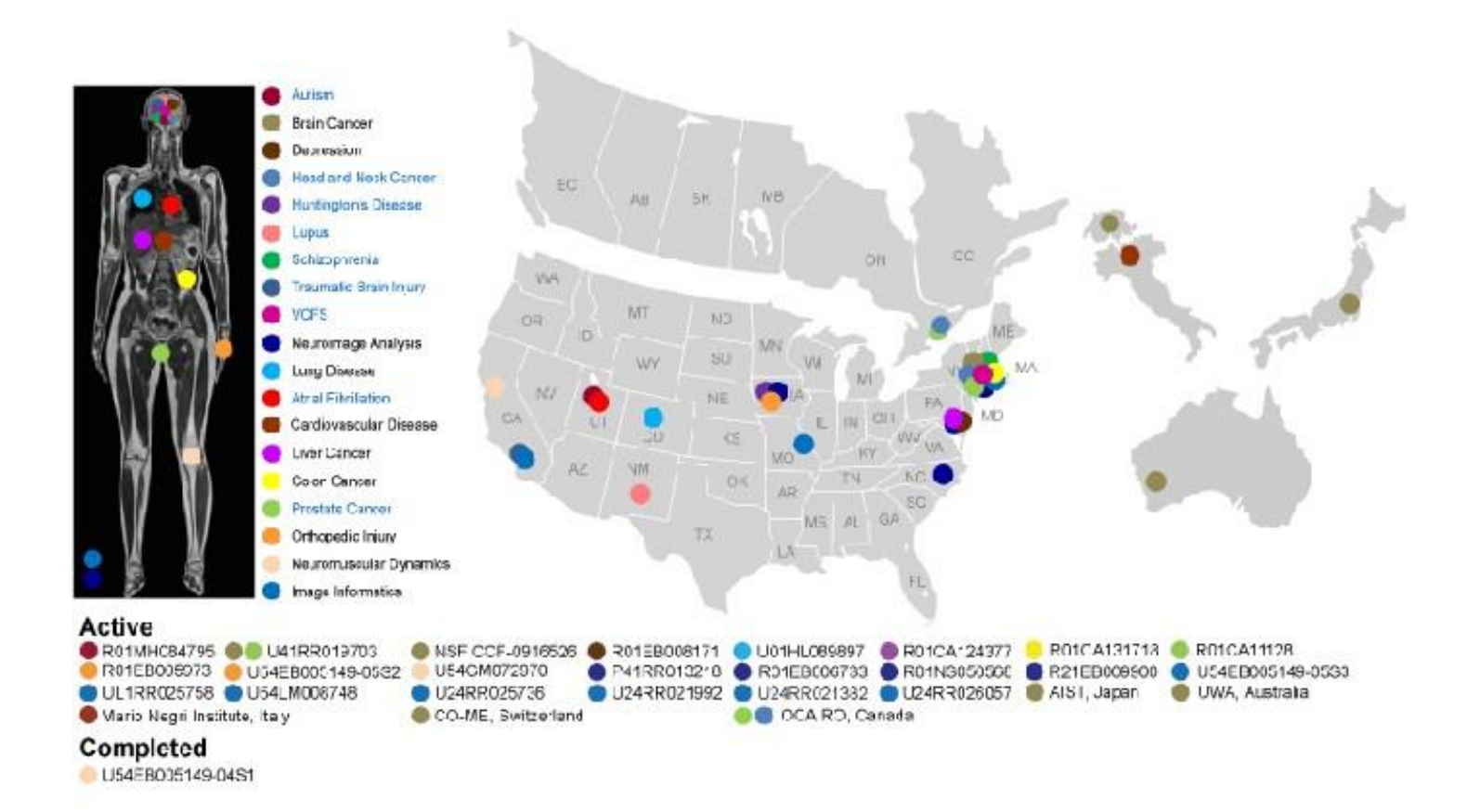

- Infrastructure grants fund the pla@orm
- CollaboraBve projects (e.g. Canada, Japan, Australia, Italy) fund the applicaBon packages

### Slicer Is Open

- Open Science
	- = Open Source + Open Data
	- + Open Community

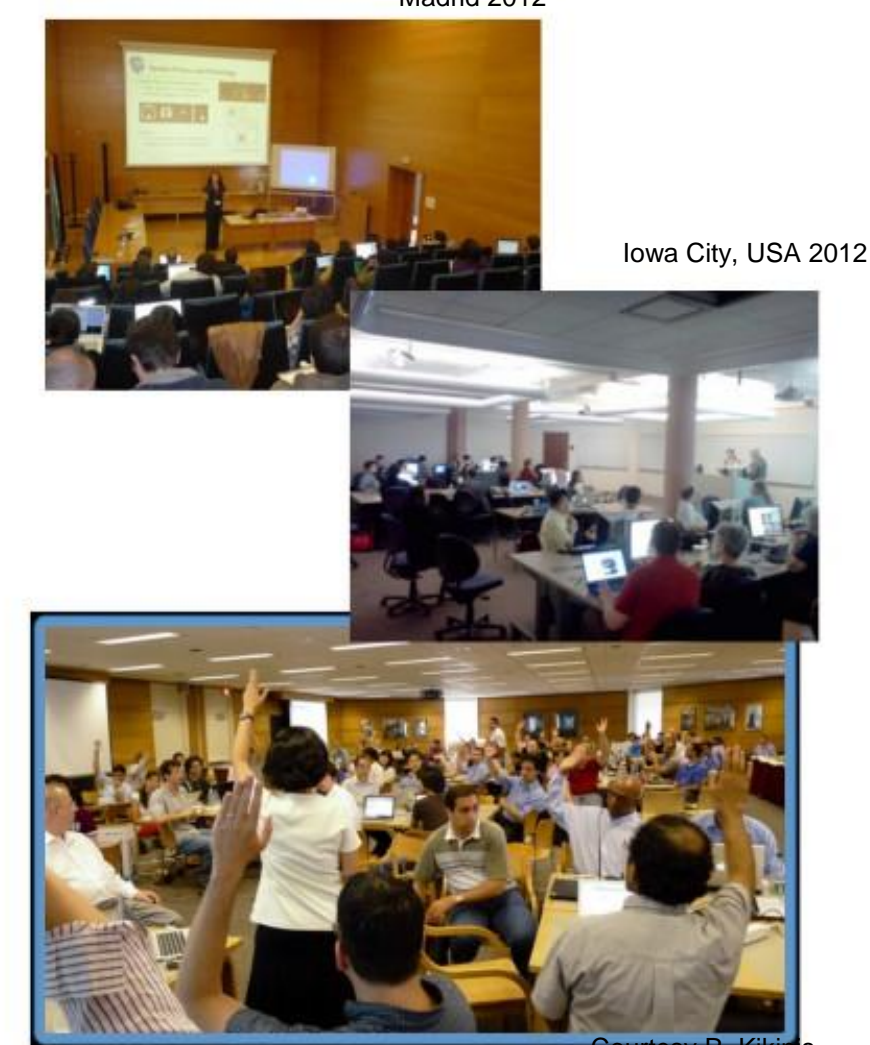

Courtesy R. Kikinis

# Slicer Open Community

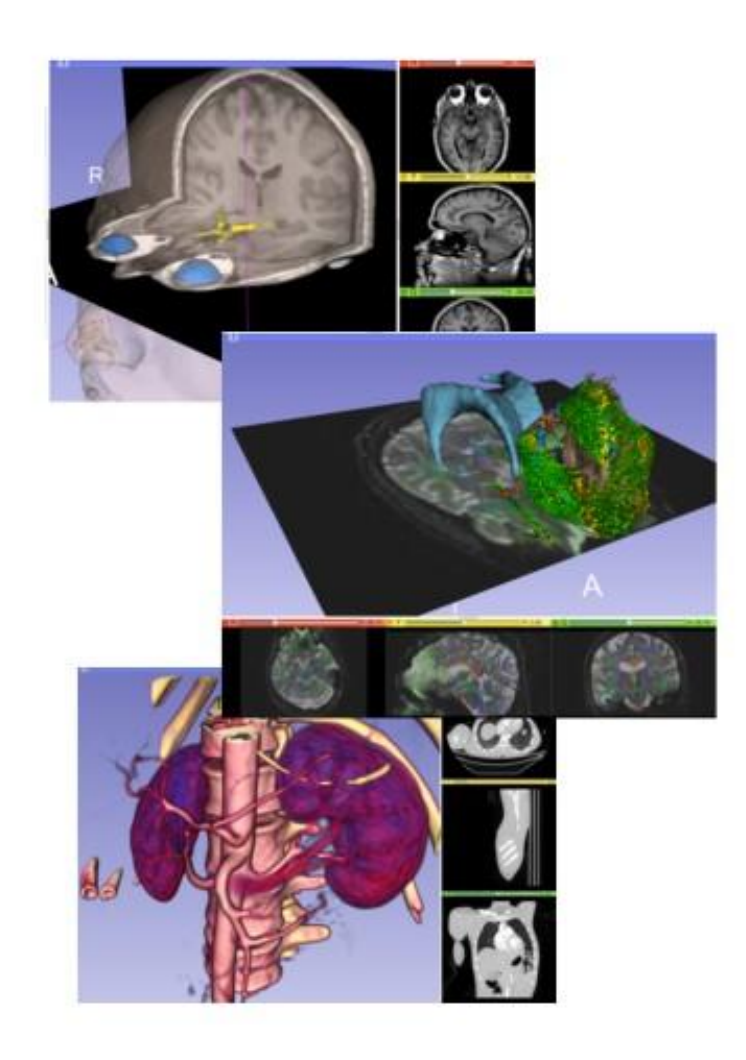

- 80 authorized developers contributing to the source code of Slicer
- Over 700 subscribers on Slicer user and Slicer developer mailing list

## Nov.2011-March.2013 Downloads

#### Slicer 4 download statistics

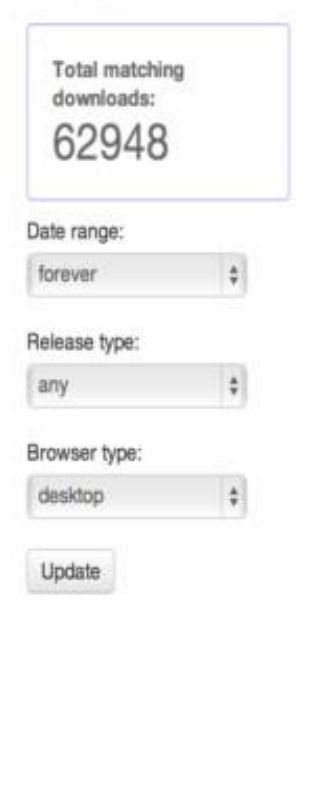

**SORILCAY** 

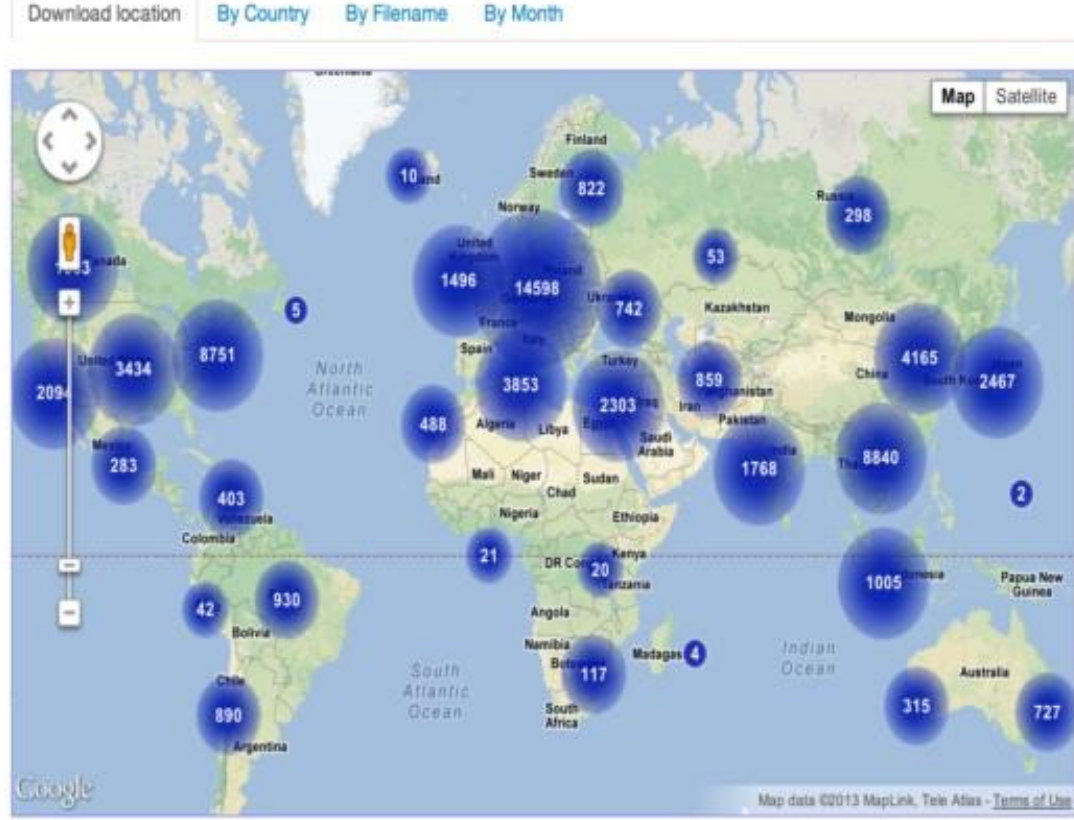

### 3D Slicer in practice

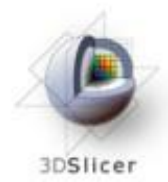

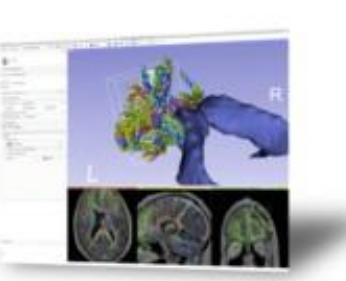

#### Get Slicer 4.

Blow 4 is the latest stable version of 3D Slicer, a free, comprehensive software platform for medical image analysis and Visualization developed with NH support.

3D Sicer is dishbuted under a permissive BSD-style open source forme. It has a thriving user and developer community.

#### Pre-compiled binaries

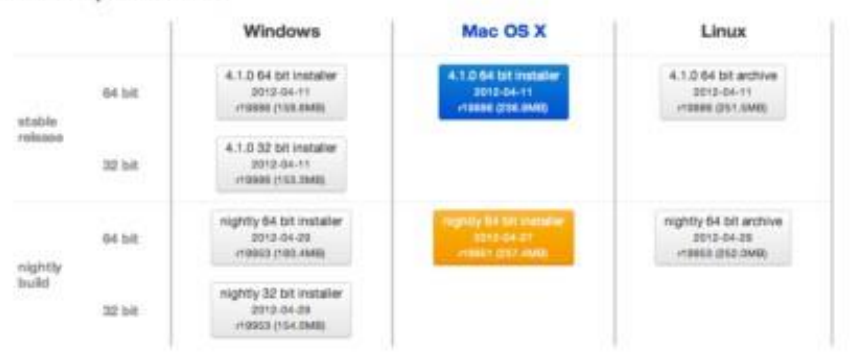

#### System requirements

Slicer requires 1GB of RAM absolute minimum, with more highly recommended. Common data sets may require 4GB or more RAM for processing. A fast graphics card or GPU that supports OpenGL is also recommended.

Siloer is built and tested on many hardware and software platforms. 30 Siloer runs on Morosoft Windows XP, Vista, and Windows 7; Mac OS X versions 10.5 (Leopard), 10.6 (Snow Leopard), and 10.7 (Lion); and a variety of Linux distributions.

- Slicer is open-source
- Slicer works on Windows, Linux, and Mac
- Slicer is distributed under a BSD-style license agreement with no restriction on use

### Slicer: Behind the scenes

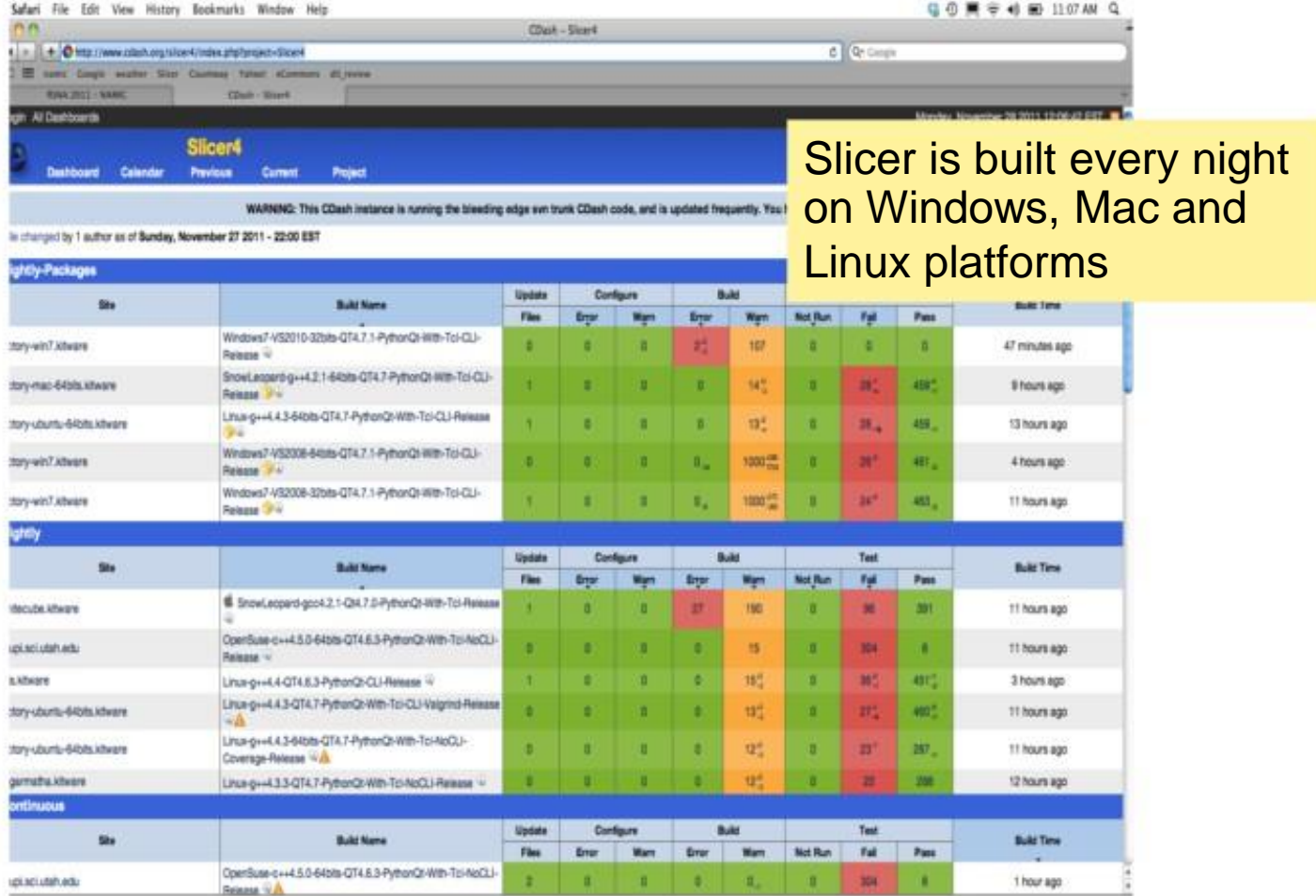

### Slicer Training

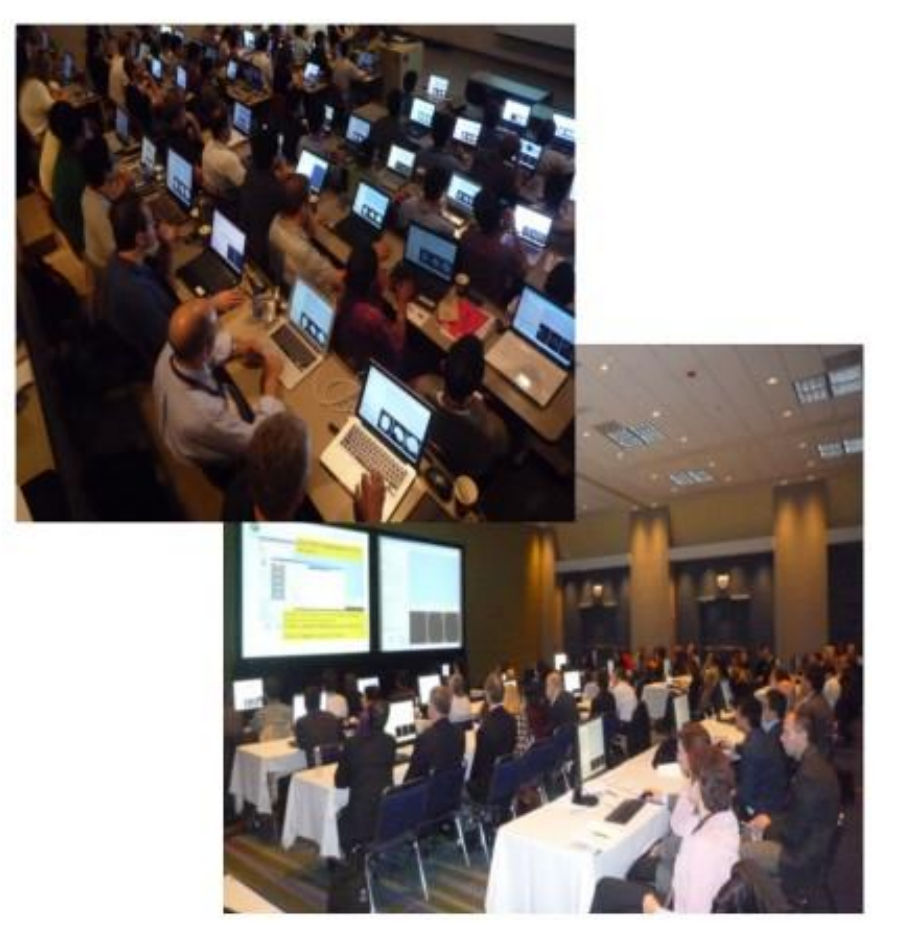

- Hands-on training workshops at national and international venues
- > 2,300 clinicians, clinical researchers and scientists trained since 2005

### 3D Visualization of the Anatomy

Following this tutorial, you will be able to load and visualize volumes within Slicer4, and to interact in 3D with structural images and models of the anatomy.

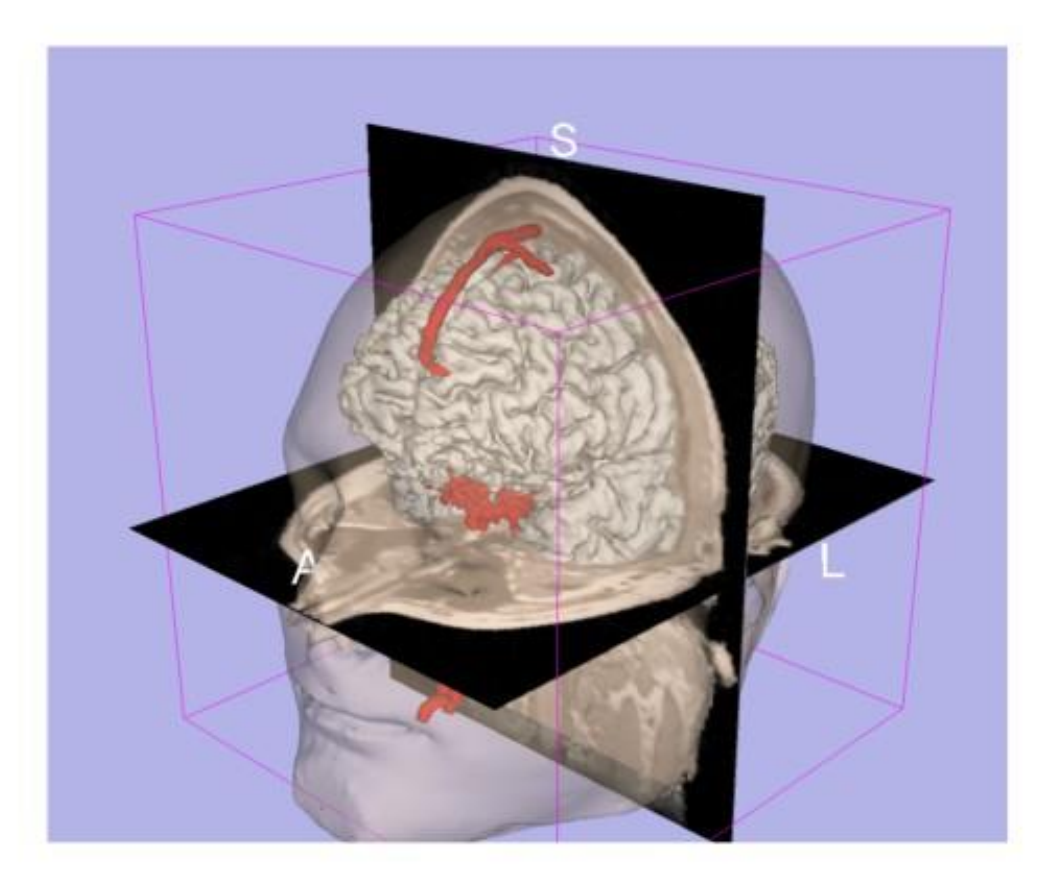

### 3D Slicer Version4

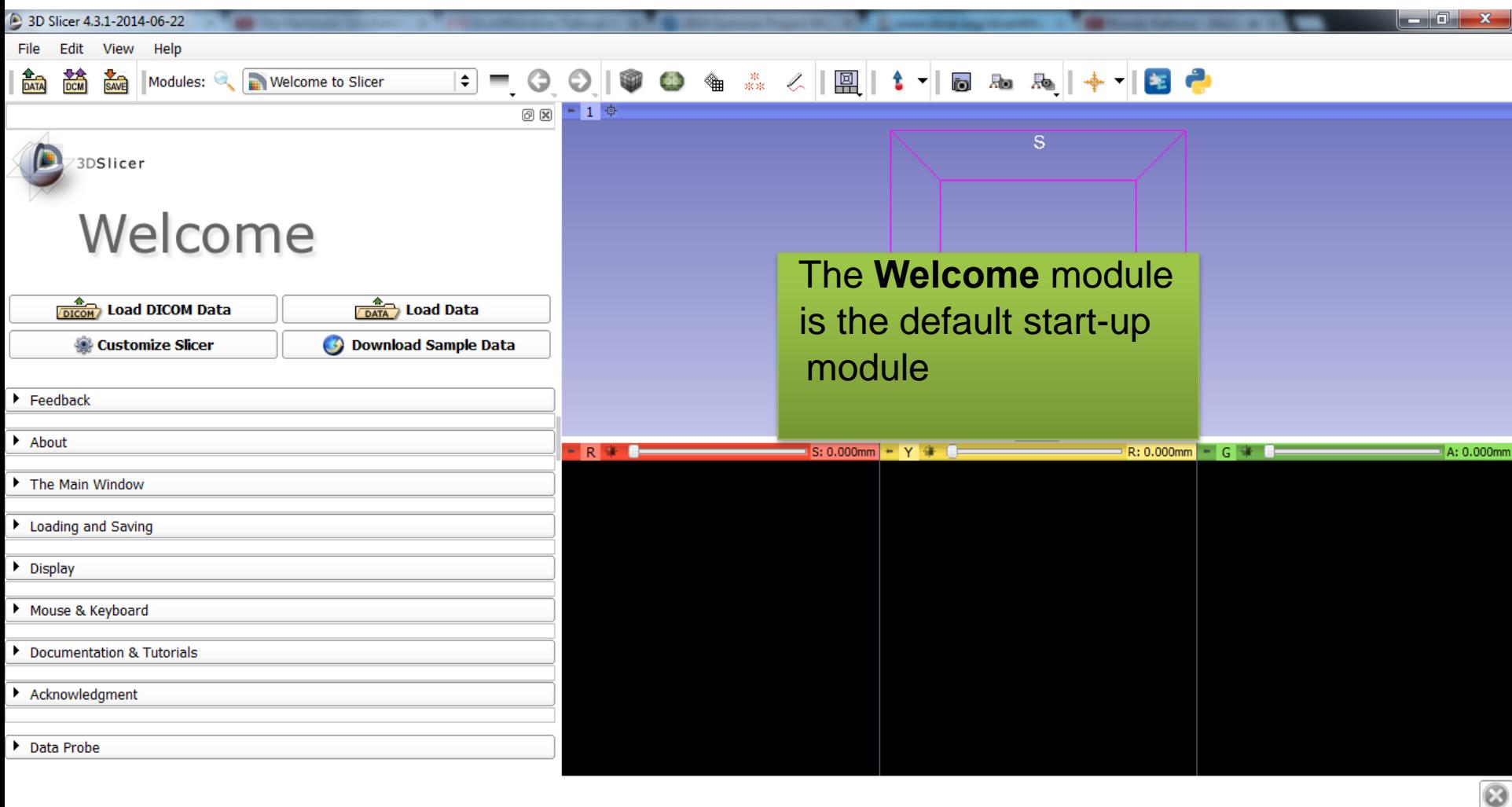

### 3D Slicer Version4

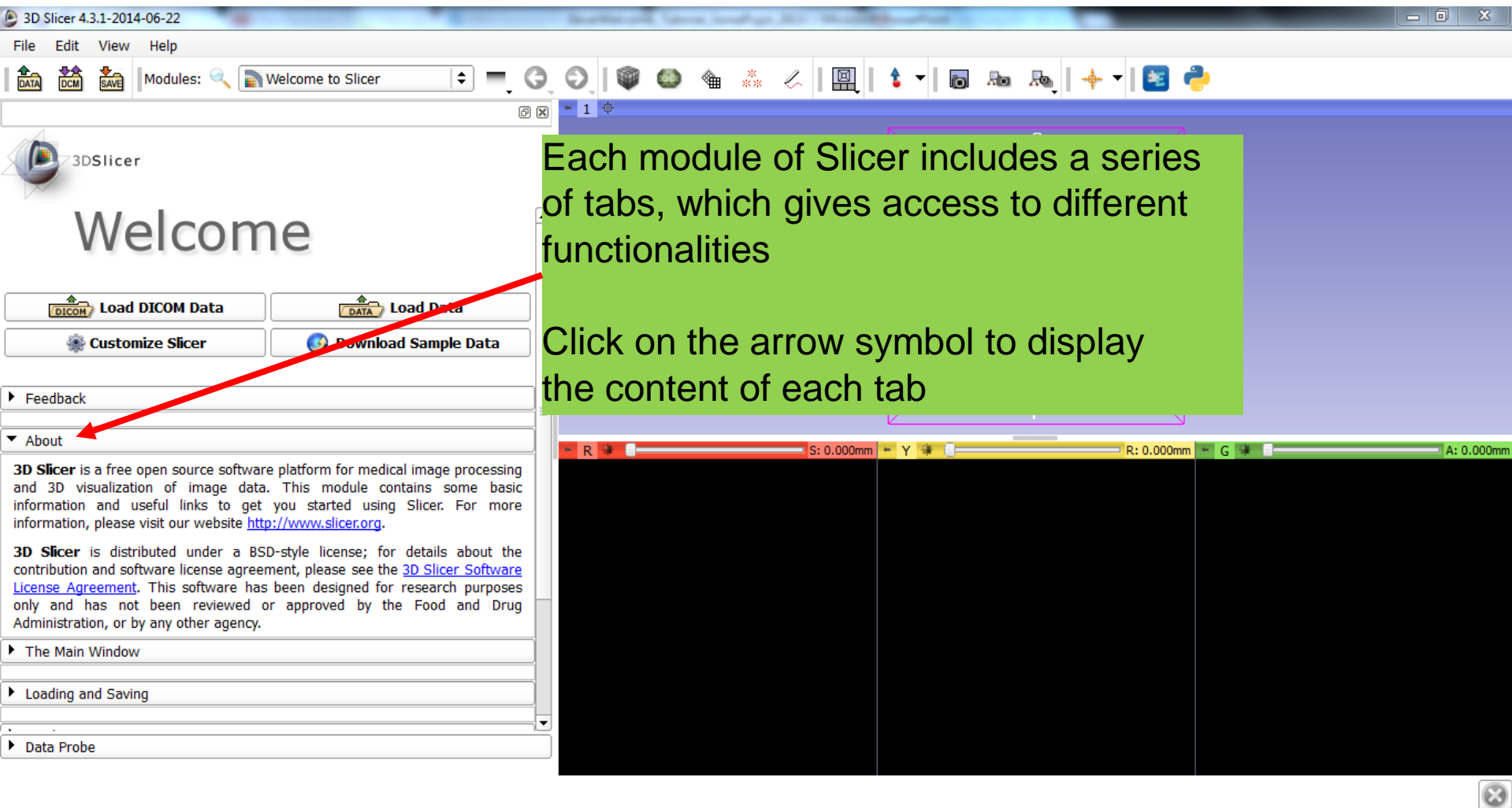

### 3D Slicer Version4

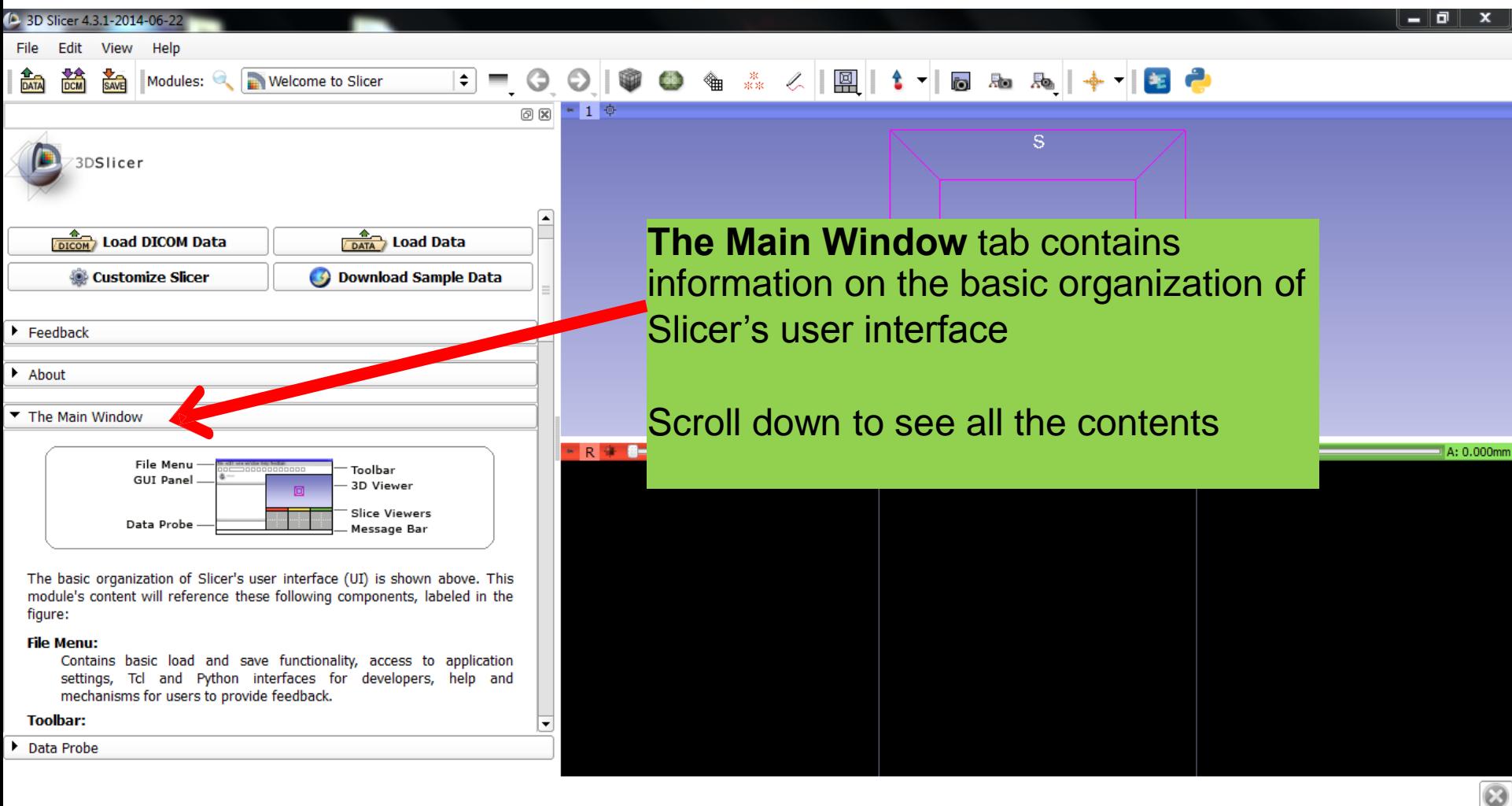

### Slicer User Interface

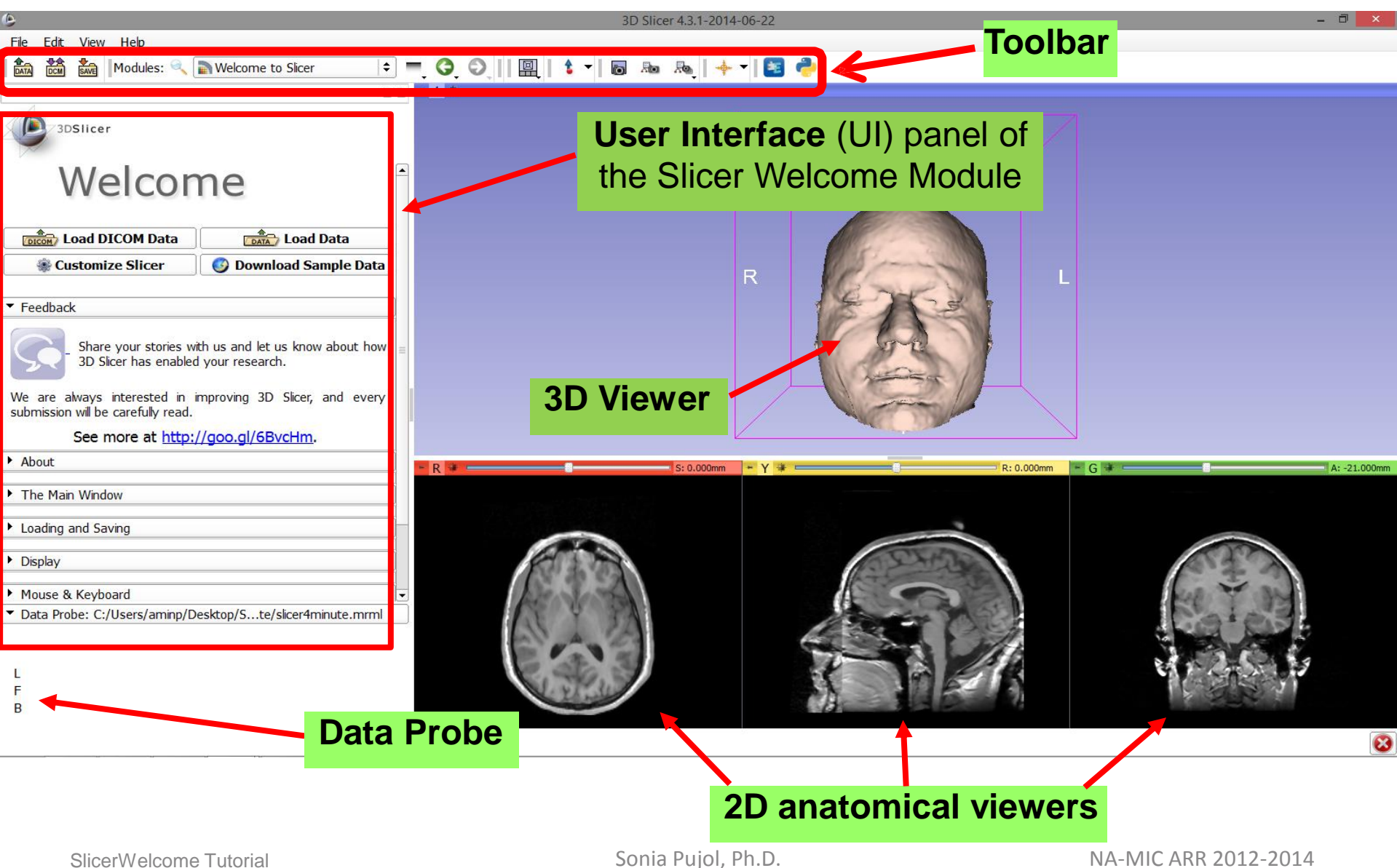

### Slicer4

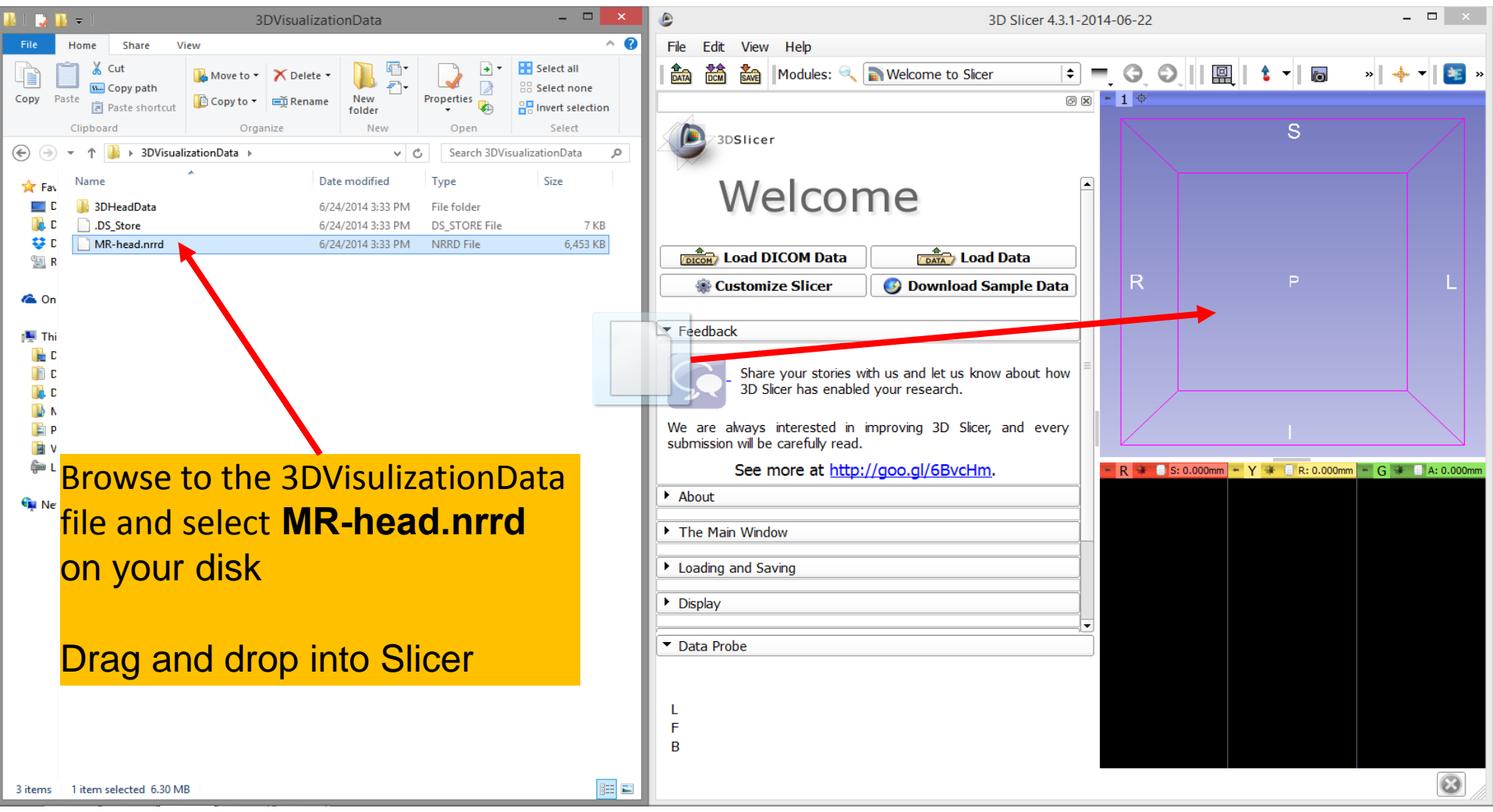

# Slicer4

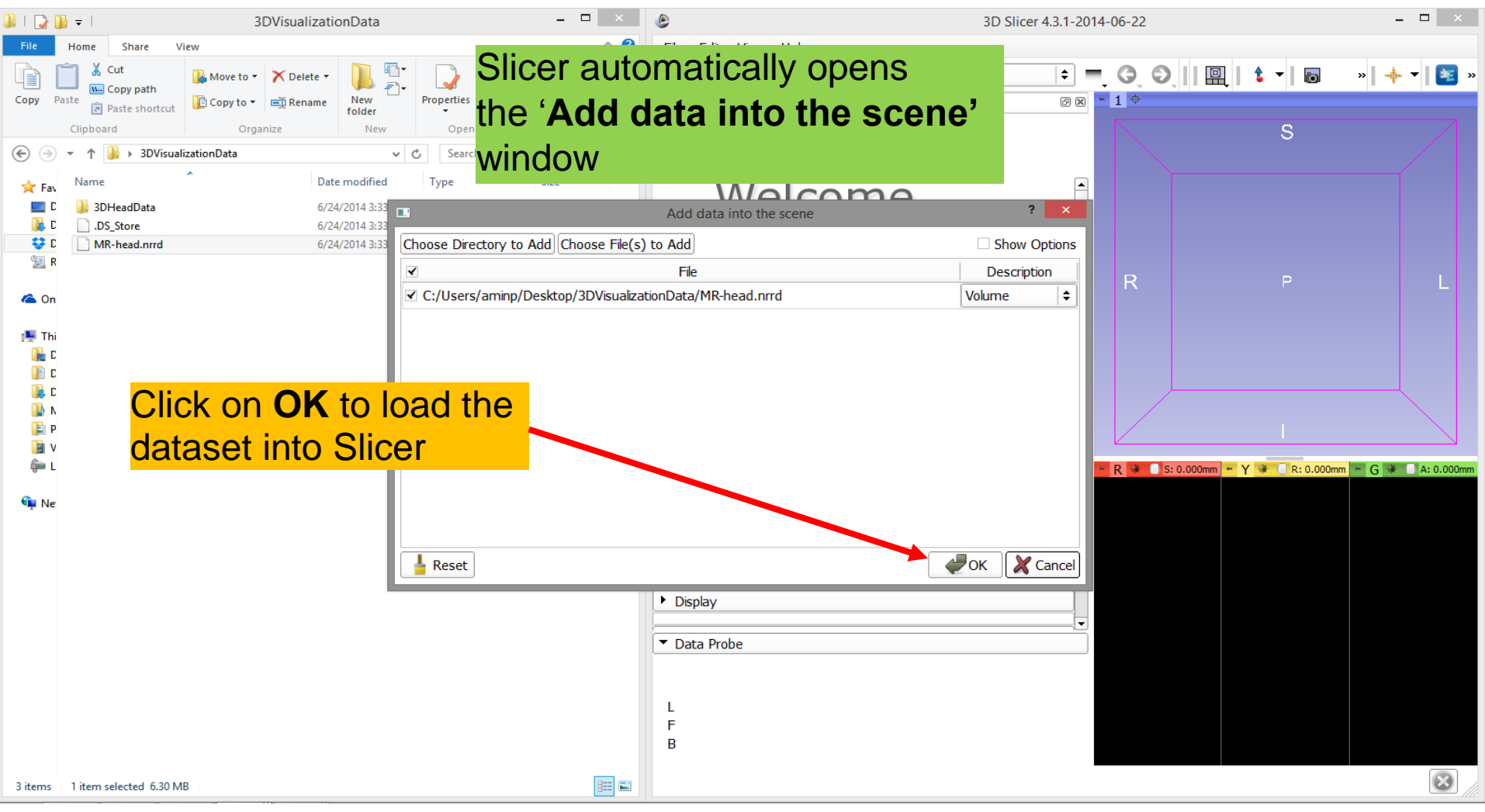

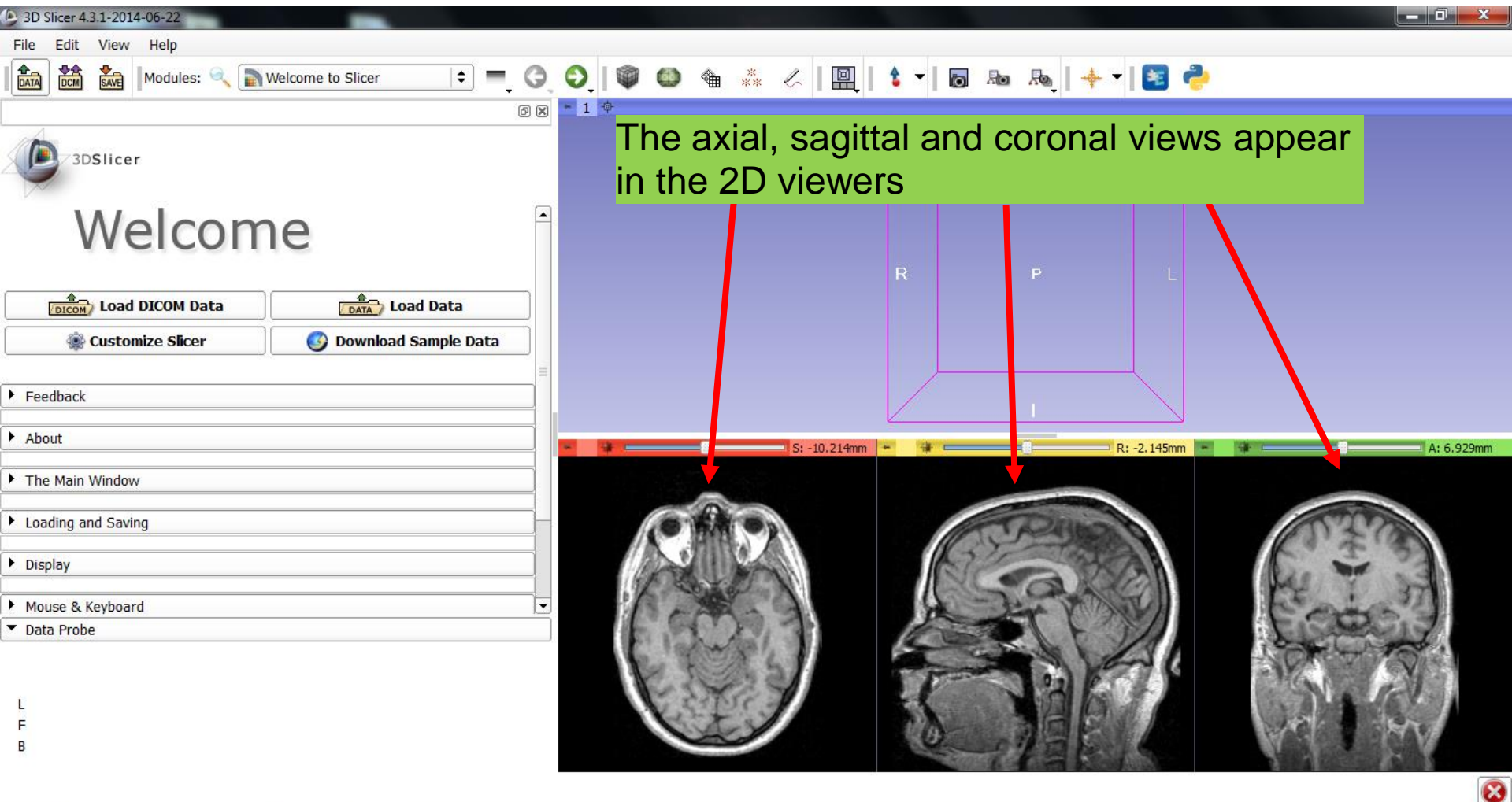

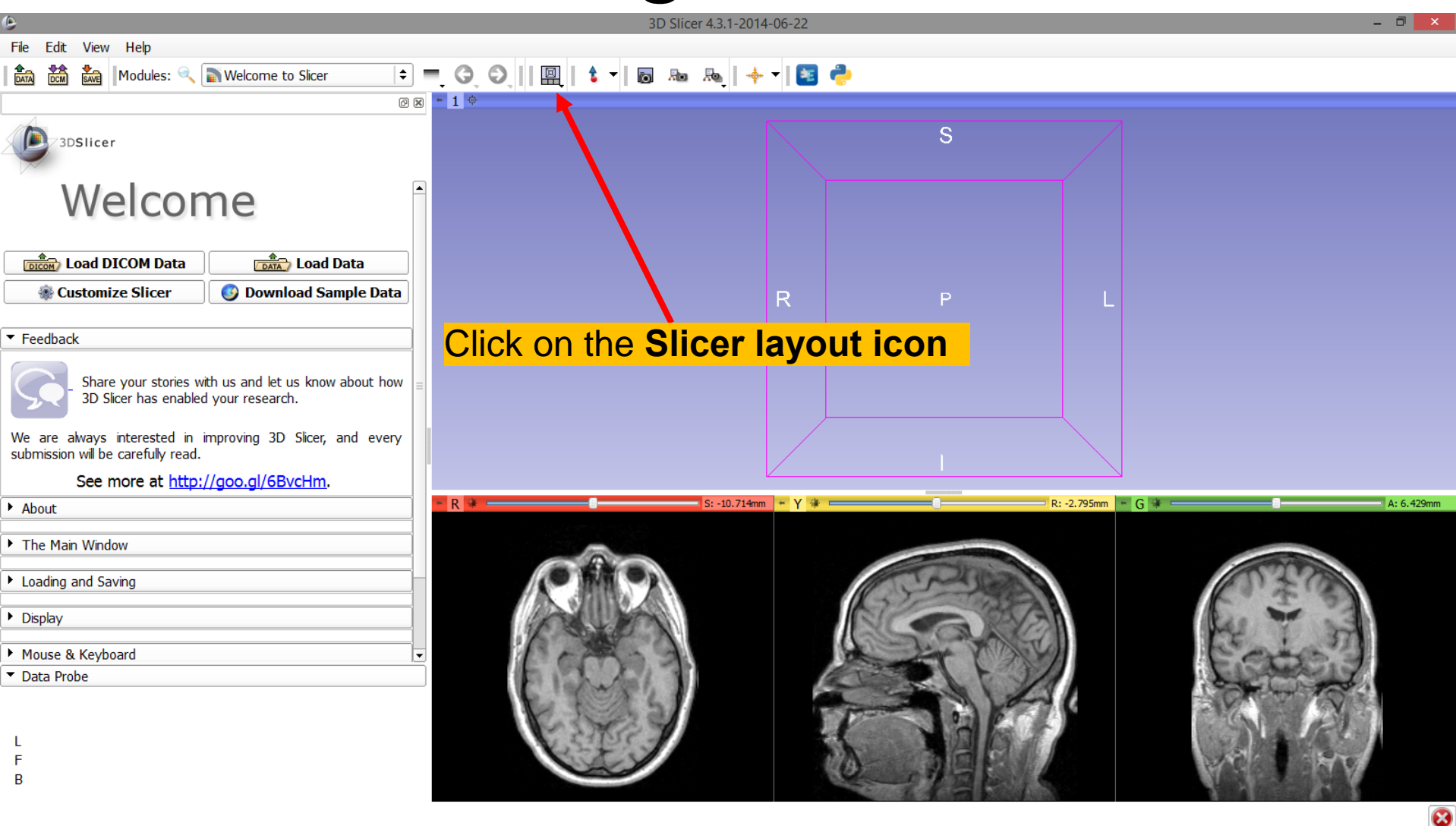

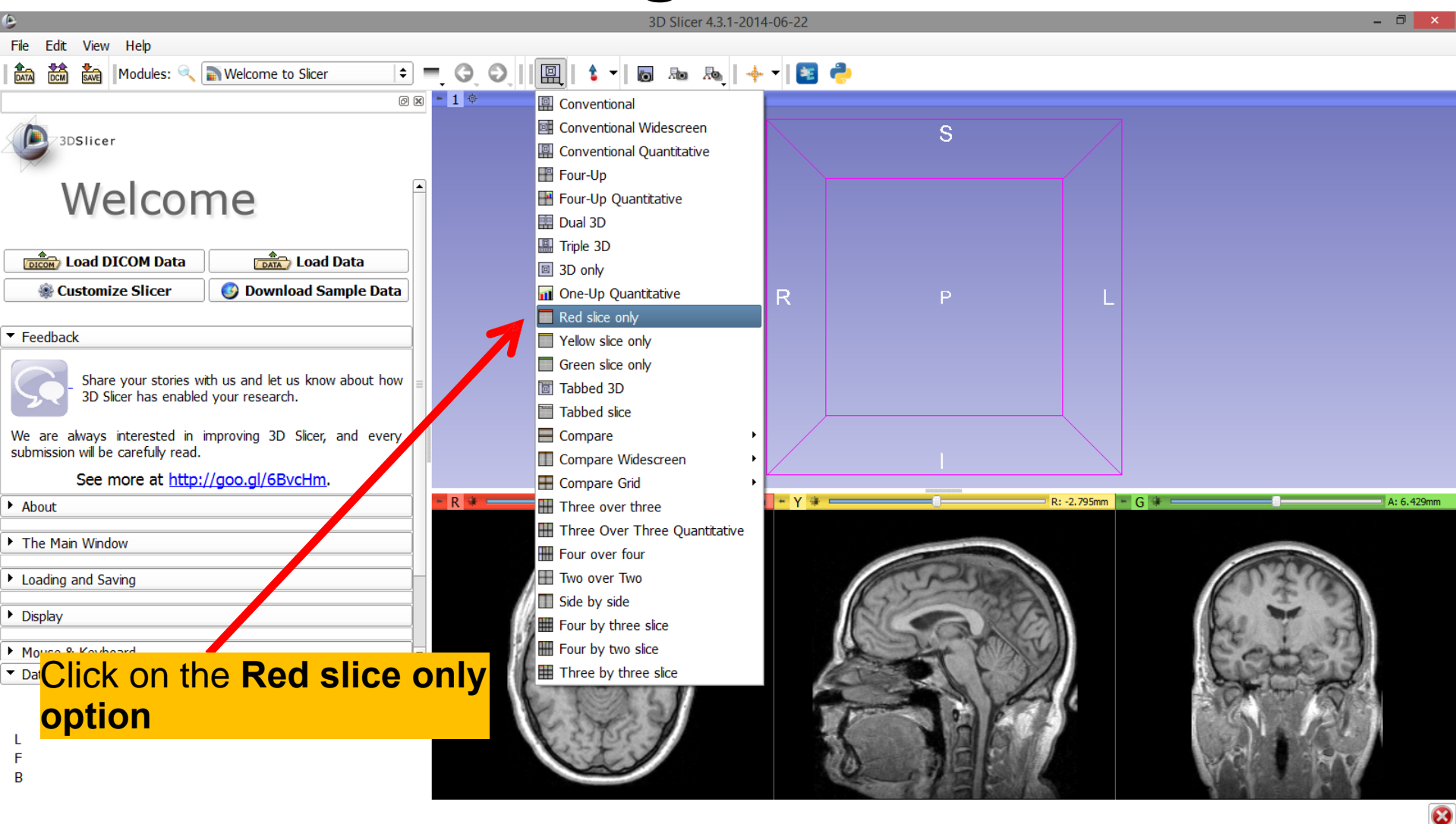

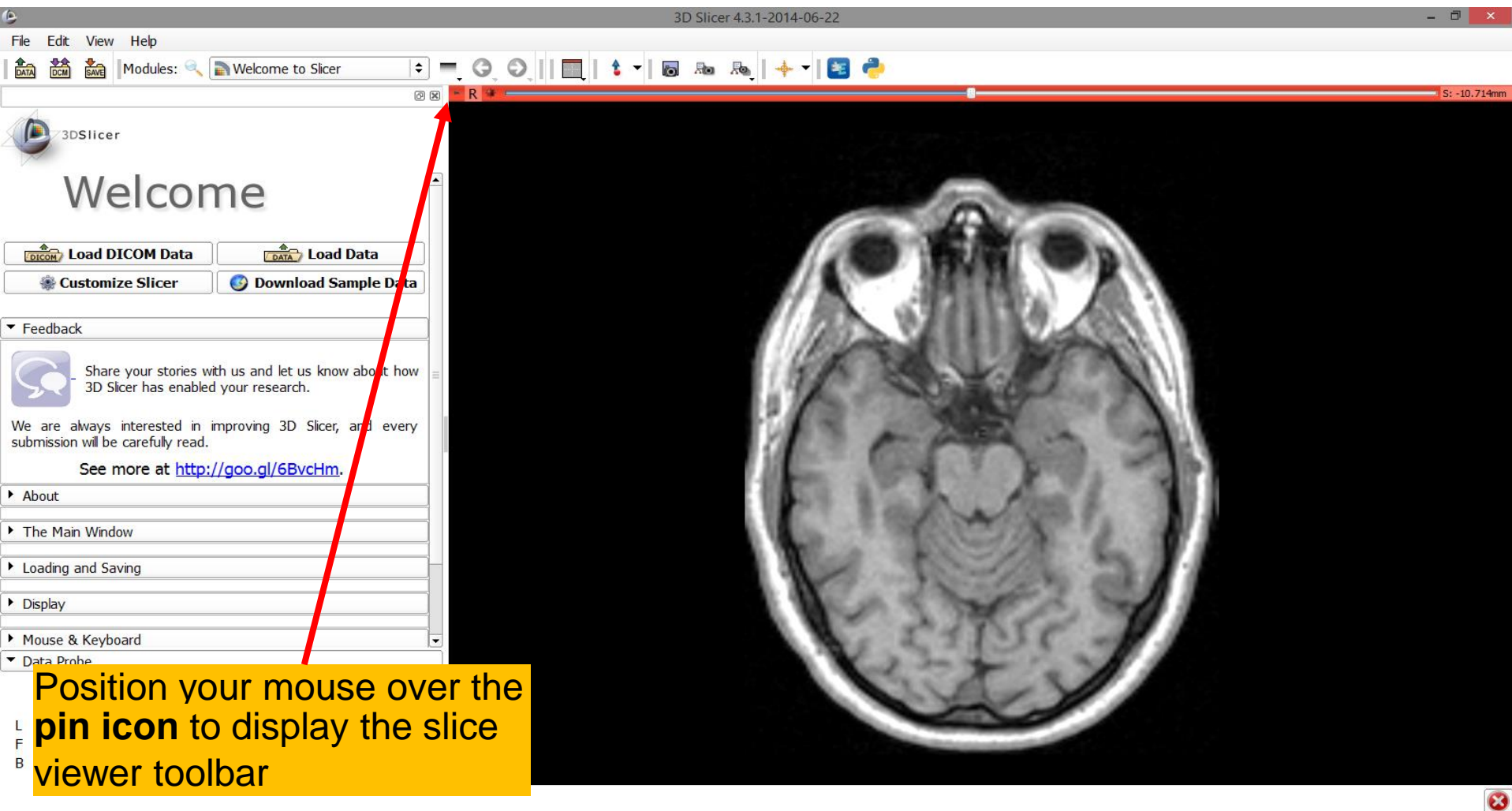

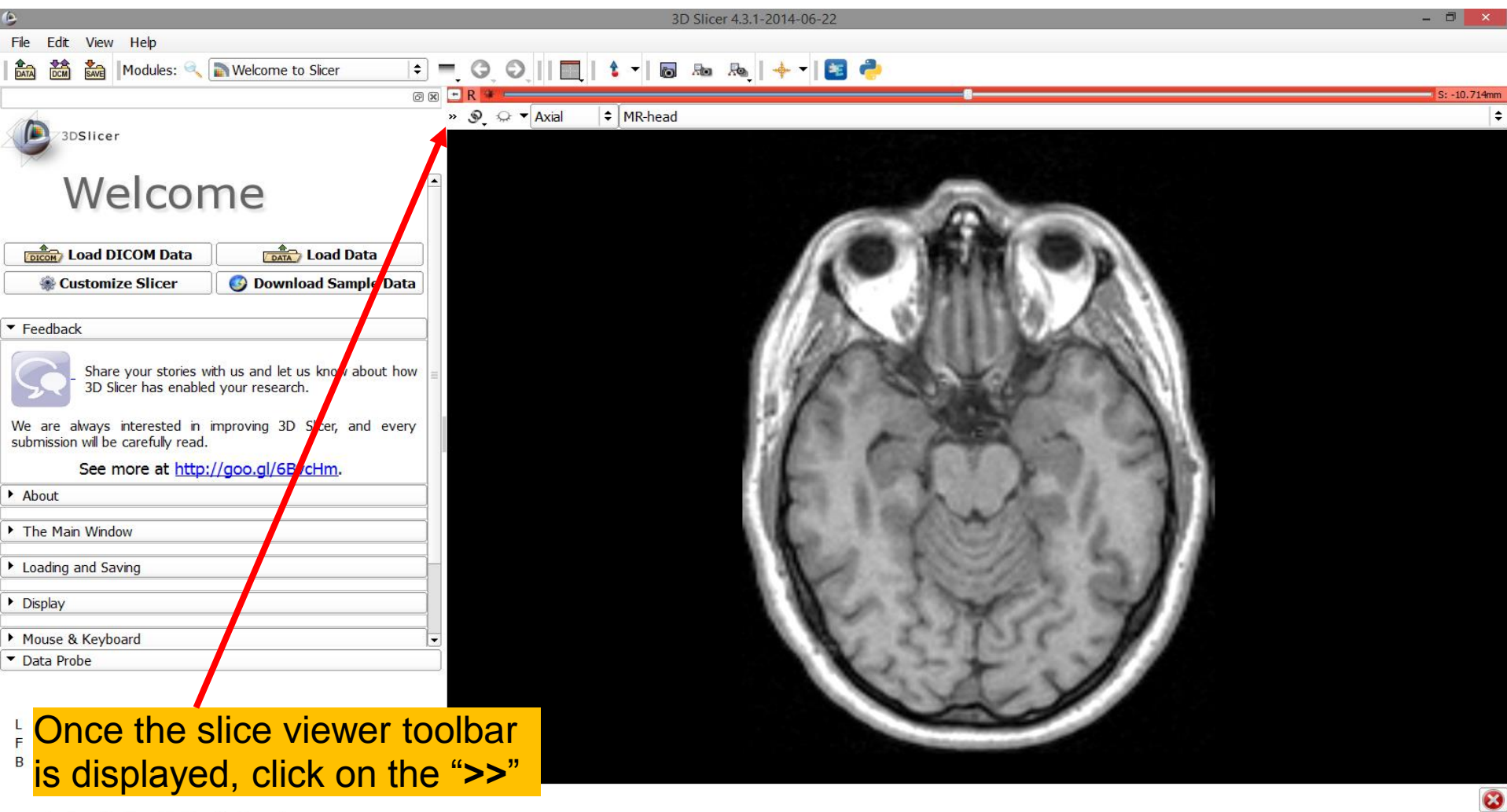

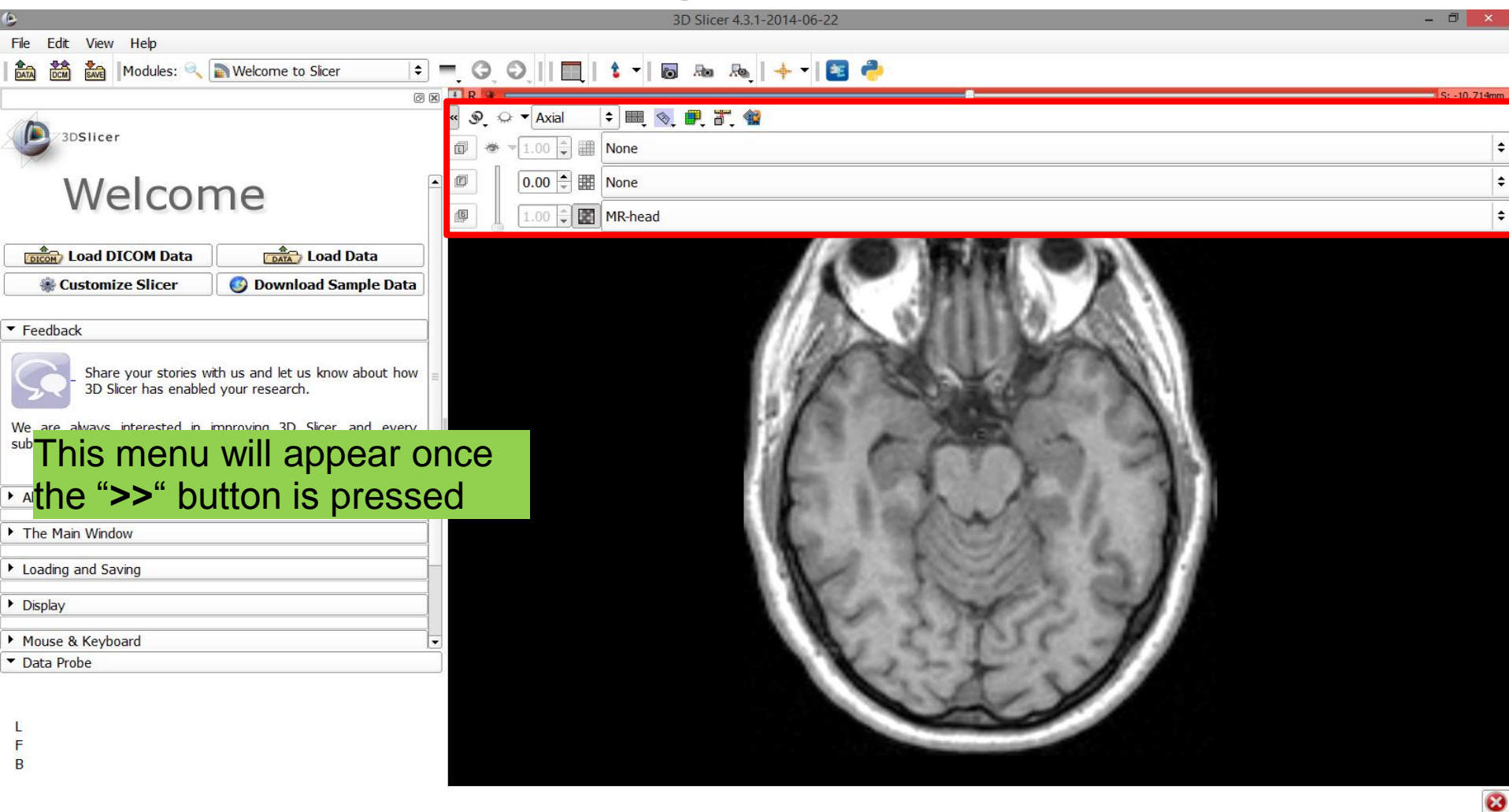

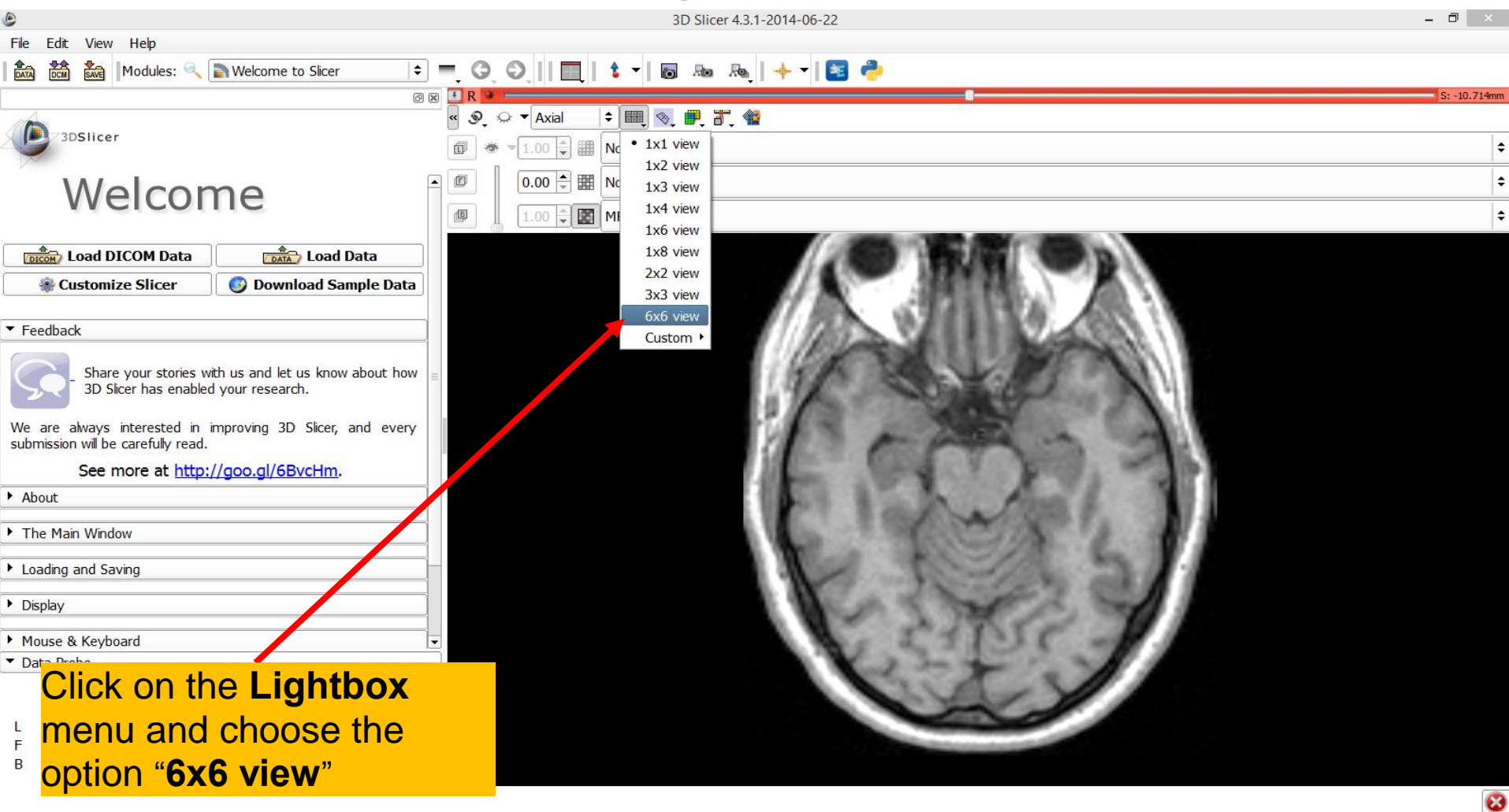

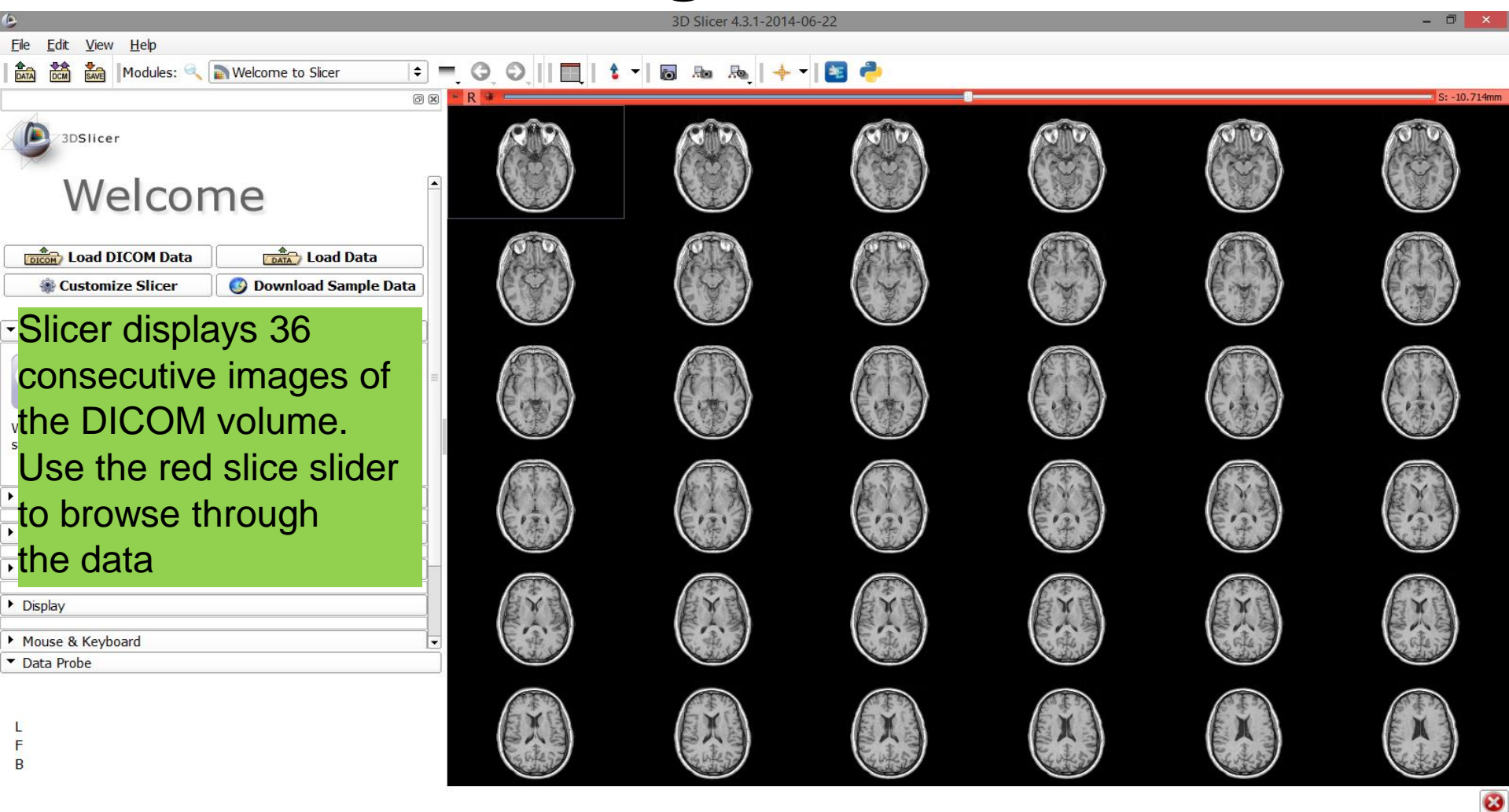

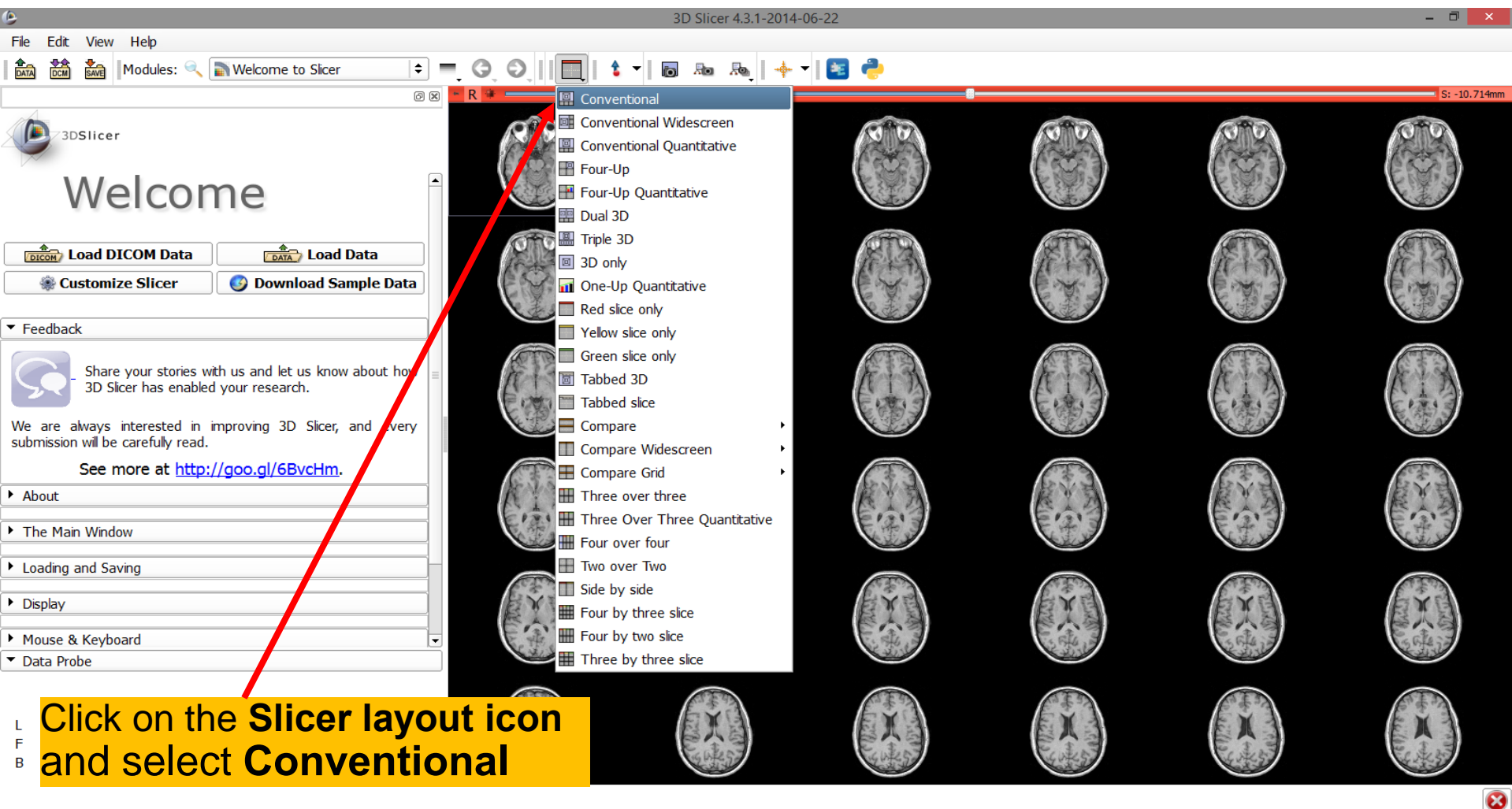

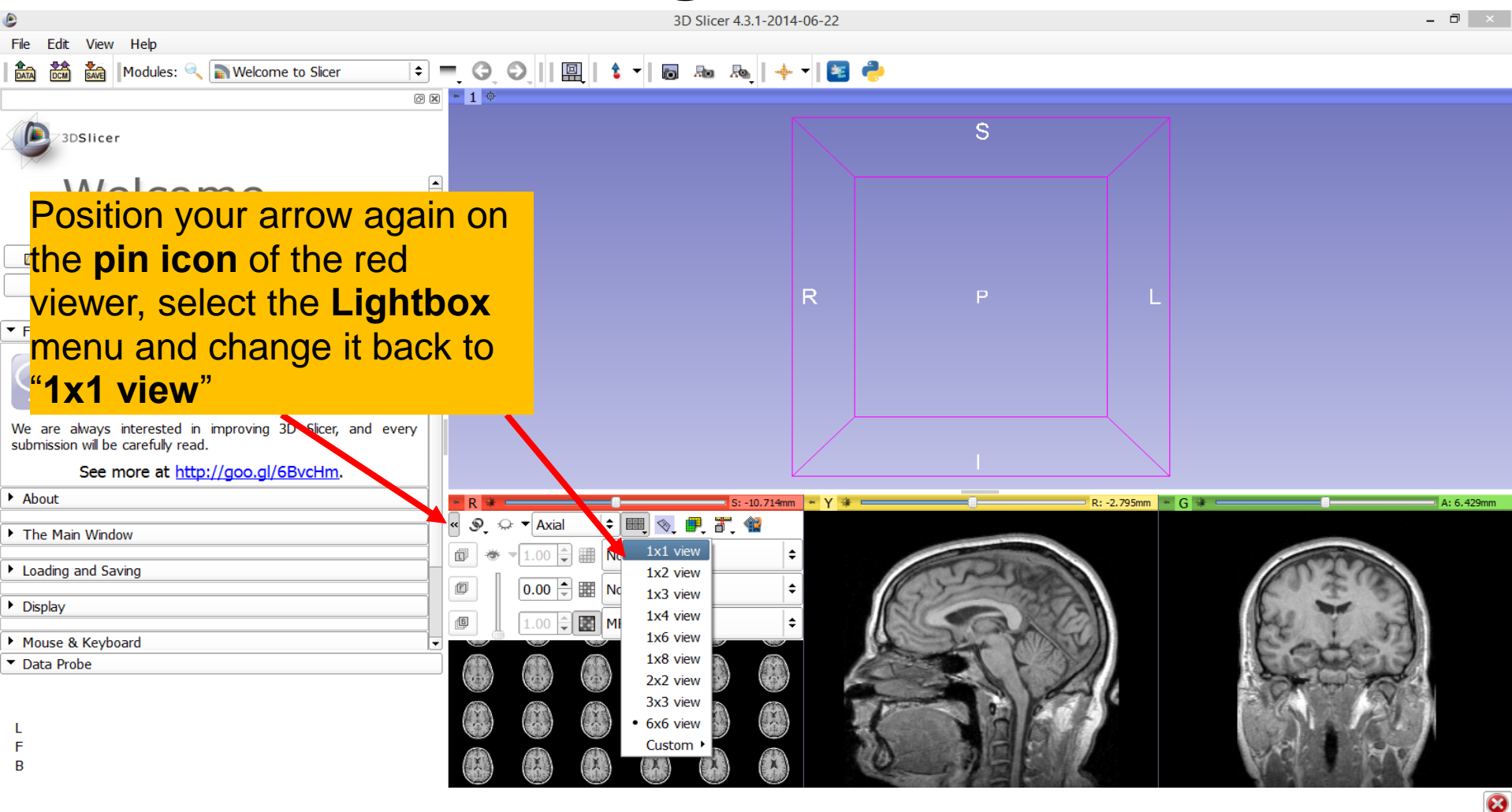

![](_page_29_Picture_33.jpeg)

![](_page_30_Picture_1.jpeg)

![](_page_31_Picture_25.jpeg)

![](_page_32_Picture_1.jpeg)

### Close the scene

![](_page_33_Picture_28.jpeg)

### Exit Slicer

![](_page_34_Picture_1.jpeg)

## **Part 2**

![](_page_35_Picture_1.jpeg)

# 3D Visualization of Surface Models of the Brain

### Loading a Scene

![](_page_36_Picture_25.jpeg)

### Loading a Scene

![](_page_37_Figure_1.jpeg)

### Loading the Slicer Scene

![](_page_38_Picture_1.jpeg)

Slicer Viewer

### Loading the Slicer Scene

![](_page_39_Picture_1.jpeg)

### Models Module

![](_page_40_Picture_1.jpeg)

![](_page_41_Picture_1.jpeg)

![](_page_42_Picture_1.jpeg)

![](_page_43_Picture_38.jpeg)

![](_page_44_Picture_25.jpeg)

![](_page_45_Picture_1.jpeg)

![](_page_46_Picture_1.jpeg)

![](_page_47_Picture_32.jpeg)

![](_page_48_Picture_25.jpeg)

![](_page_49_Picture_1.jpeg)

![](_page_50_Picture_1.jpeg)

![](_page_51_Picture_1.jpeg)

![](_page_52_Picture_1.jpeg)

 $\ddot{\bm{\omega}}$ 

![](_page_53_Picture_1.jpeg)

![](_page_54_Picture_1.jpeg)

![](_page_55_Figure_1.jpeg)

![](_page_56_Figure_1.jpeg)

![](_page_57_Picture_21.jpeg)

#### **Part 3:**

### **Saving a scene**

![](_page_58_Figure_1.jpeg)

![](_page_59_Picture_28.jpeg)

![](_page_60_Picture_40.jpeg)

and select **Save**

![](_page_61_Figure_1.jpeg)

 $\overline{\mathbf{z}}$ 

### Scene Restore

![](_page_62_Picture_28.jpeg)

### Scene Restore

![](_page_63_Picture_30.jpeg)

### Scene Restore

![](_page_64_Figure_1.jpeg)

### Slicer4

![](_page_65_Picture_1.jpeg)

## Acknowledgments

![](_page_66_Picture_1.jpeg)

- National Alliance for Medical Image Computing (NA-MIC) NIH U54EB005149
- Neuroimage Analysis Center (NAC) NIH P41RR013218

![](_page_66_Picture_4.jpeg)

• Parth Amin, WIT '16

![](_page_66_Picture_6.jpeg)

Farukh Kohistani, BC '16 •